Utilisation de la fonction de création de musique dans le logiciel Lego Mindstorms RIS

Le module de création est assez simple. Cependant, il faut veiller à ne pas se perdre entre le temps de chaque note et la durée de la mesure :

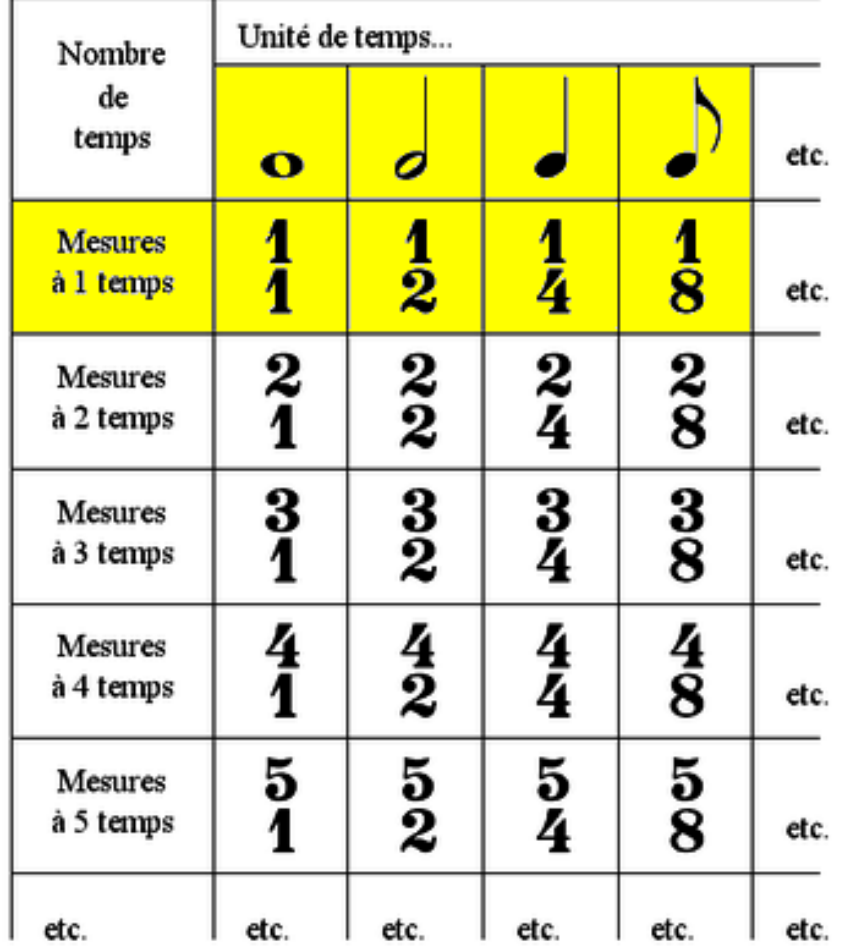

Dans l'interface du logiciel Lego Mindstorms RIS, nous sommes dans le cas des mesures à 1 temps. L'unité est donc ici la ronde.

## **Problème 1 : Par défaut, il n'y a que 4 durées de notes différentes. Il est souvent indispensable de disposer de 5 durées de note.**

 Par défaut dans le logiciel : Ronde = 1 temps =  $0.8s$ Blanche =  $\frac{1}{2}$  temps = 0,4s Noire =  $\frac{1}{4}$  temps = 0,2s Croche =  $1/8$  temps =  $0.1s$ La double croche n'existe pas. Pour réaliser une double croche, il faudrait pouvoir créer un Bloc 1/16 temps d'une durée de 0,05s. C'est impossible. On ne peut créer un bloc son de moins de 0,1s.

 Pour contourner ce problème : Il faut considérer que l'unité est la blanche. Blanche = 1 temps =  $0.8$  s Noire =  $\frac{1}{2}$  temps = 0.4 s Croche =  $\frac{1}{4}$  temps = 0.2 s Double croche =  $1/8$  temps =  $0.1$  s

Pour réaliser une ronde :

Ronde =  $2 \text{ temps} = 1.6s$ 

Créer avec « Mes Blocs » un Bloc Jouer note d'une Ronde\_2 de la hauteur de la note choisie et de la durée 1,6s . La durée maximale permise par le logiciel est de 2,55 secondes. Donc pas de problème. Exemple pour une ronde de la note Ré : Ronde\_RE\_2

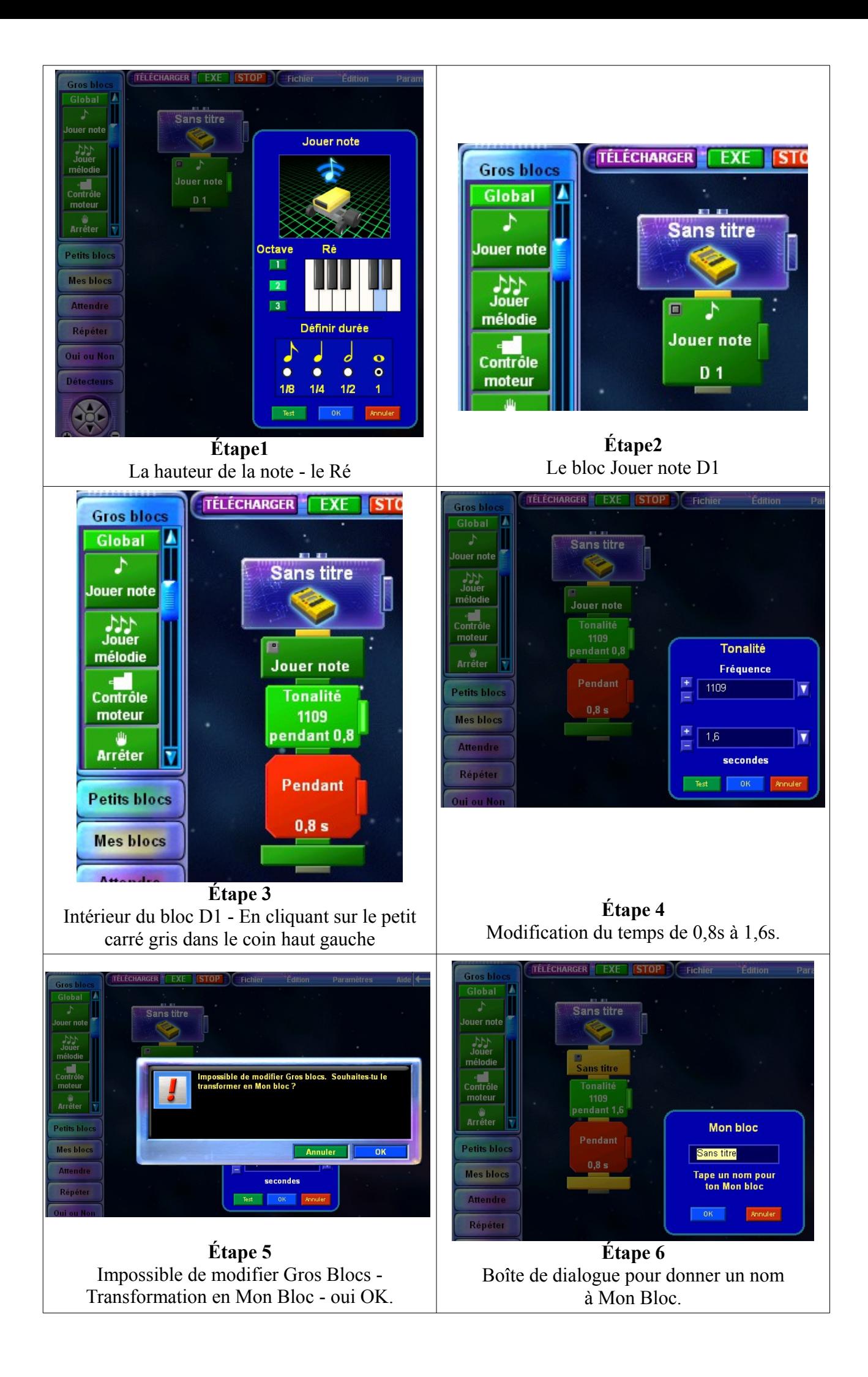

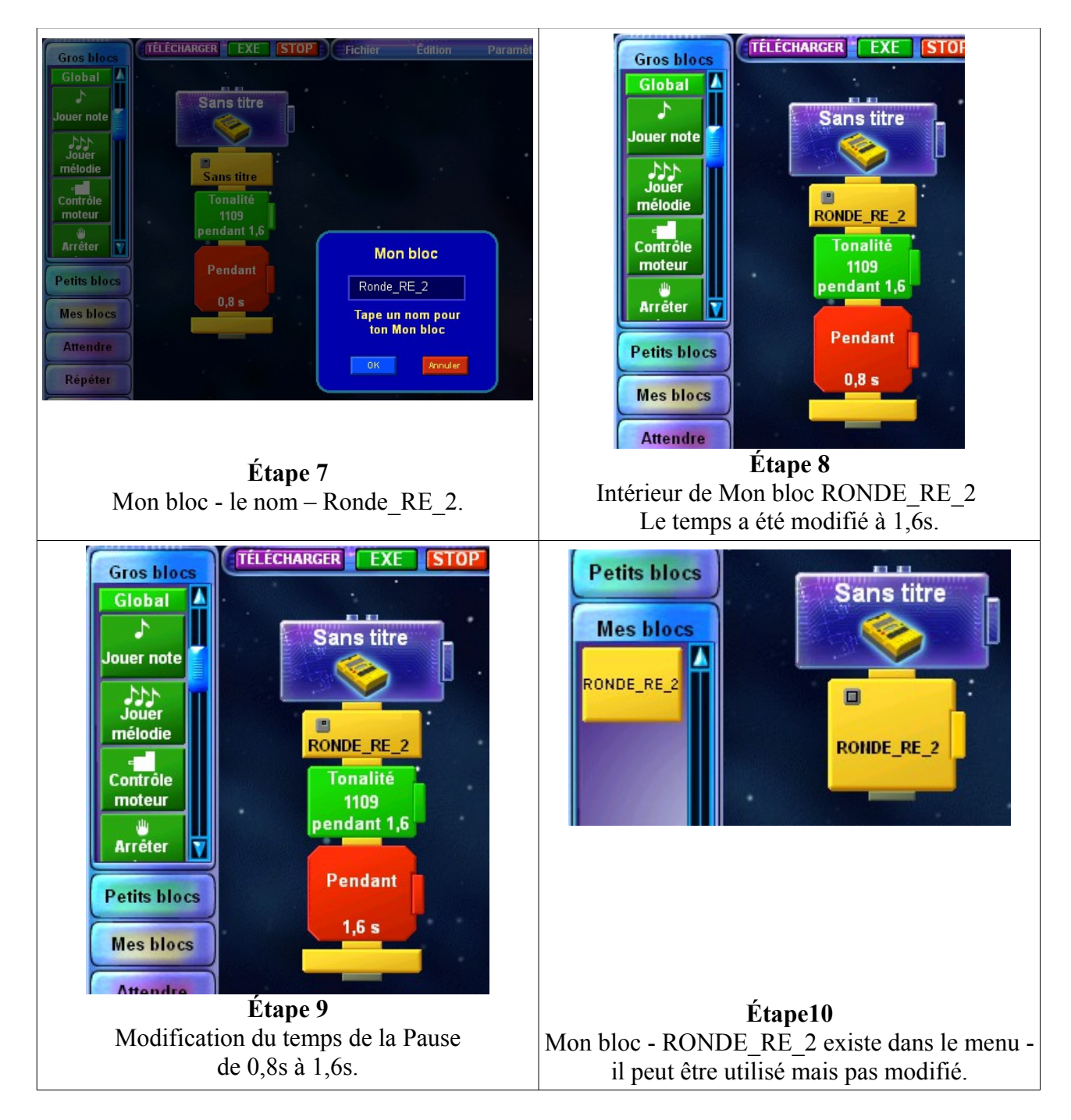

**Problème 2 :** Deux notes identiques qui se suivent se confondent. Elles sont liées. Pour séparer le son de 2 notes identiques qui se suivent, il faut les séparer avec un bloc Attendre de 0,1s.

# **Tonalité**

La commande **Tonalité** indique au RCX d'émettre une tonalité pendant une durée prédéfinie.

**Remarque :** Lorsque tu programmes plusieurs commandes **Tonalité** ou [Bip,](http://Beep.htm/) le RCX exécutera chaque commande **Tonalité** et poursuivra l'exécution du programme sans attendre la fin de l'émission des bips. L'émission des tonalités se poursuivra pendant l'exécution du reste du programme. Le RCX ne peut contenir que 8 tonalités à la fois. Si tu veux émettre plus de 8 tonalités ou si tu veux que le programme attende la fin des tonalités avant de poursuivre, tu dois inclure une commande **Attendre** en spécifiant une durée égale ou supérieure à la durée totale d'exécution des commandes **Tonalité**. Pour voir l'utilisation de commandes **Tonalité** et **Attendre**, ouvre une commande **Jouer note** ou **Jouer mélodie** dans le pavé **GROS BLOCS**.

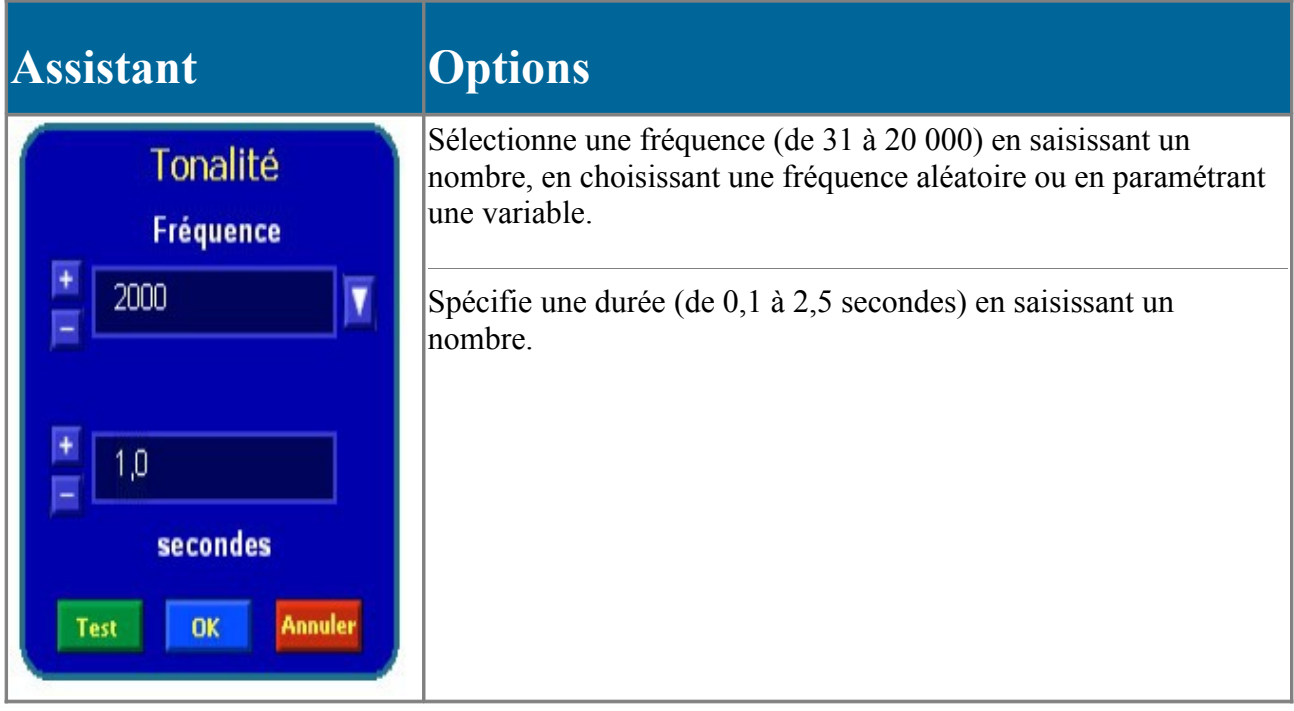

## **Pour émettre une tonalité pendant une durée prédéfinie :**

- 1. Ouvre le pavé **Petit blocs** et clique sur **Son**.
- 2. Ajoute le bloc **Tonalité** et clique sur son onglet Édition.

Sauf modification de ta part, le bloc **Tonalité** émet la tonalité 2000 pendant une seconde.

- 3. Tu peux affecter à la tonalité une fréquence comprise entre 31 et 20 000. Clique ici pour afficher un Graphique de fréquence. Suis l'une des méthodes suivantes :
	- Clique sur le bouton + ou pour changer le paramètre de 10 incréments par clic.
	- Tape un nombre dans le champ.
	- Clique sur la flèche vers le bas en regard du champ et choisis Aléatoire. Tape ensuite des nombres dans les champs **Bas** et **Haut**.
	- Clique sur la flèche vers le bas en regard du champ et choisis une variable. Assure-toi que la variable ne correspond pas à un paramètre inférieur à 1. Les variables ne pouvant être supérieures à 3267,7, il est impossible de paramétrer des tonalités de fréquence supérieures à l'aide de variables.
- 4. Indique la durée d'émission de la tonalité en secondes.

Tu peux paramétrer une tonalité sur une durée maximale de 2,5 secondes.

5. Clique sur **Test** pour vérifier le fonctionnement de tes paramètres, ou clique sur **OK** pour les valider.

Pour afficher un programme Challenge qui utilise cette commande, ouvre le programme Mozart

dans le dossier Roverbot de Modèles de programmes.

## **Graphique de fréquence**

Ce graphique indique les fréquences qui correspondent à des notes spécifiques de l'échelle musicale. Tape la fréquence de la note que tu souhaites utiliser comme première valeur dans le bloc Tonalité.

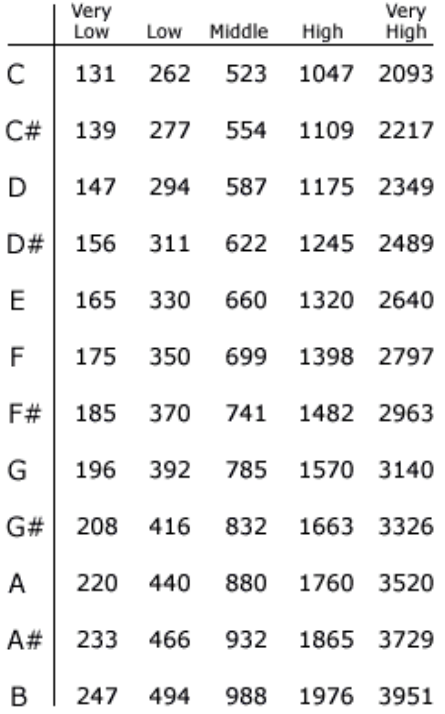

## **Exemple : Boléro de Ravel**

**Rythme** 

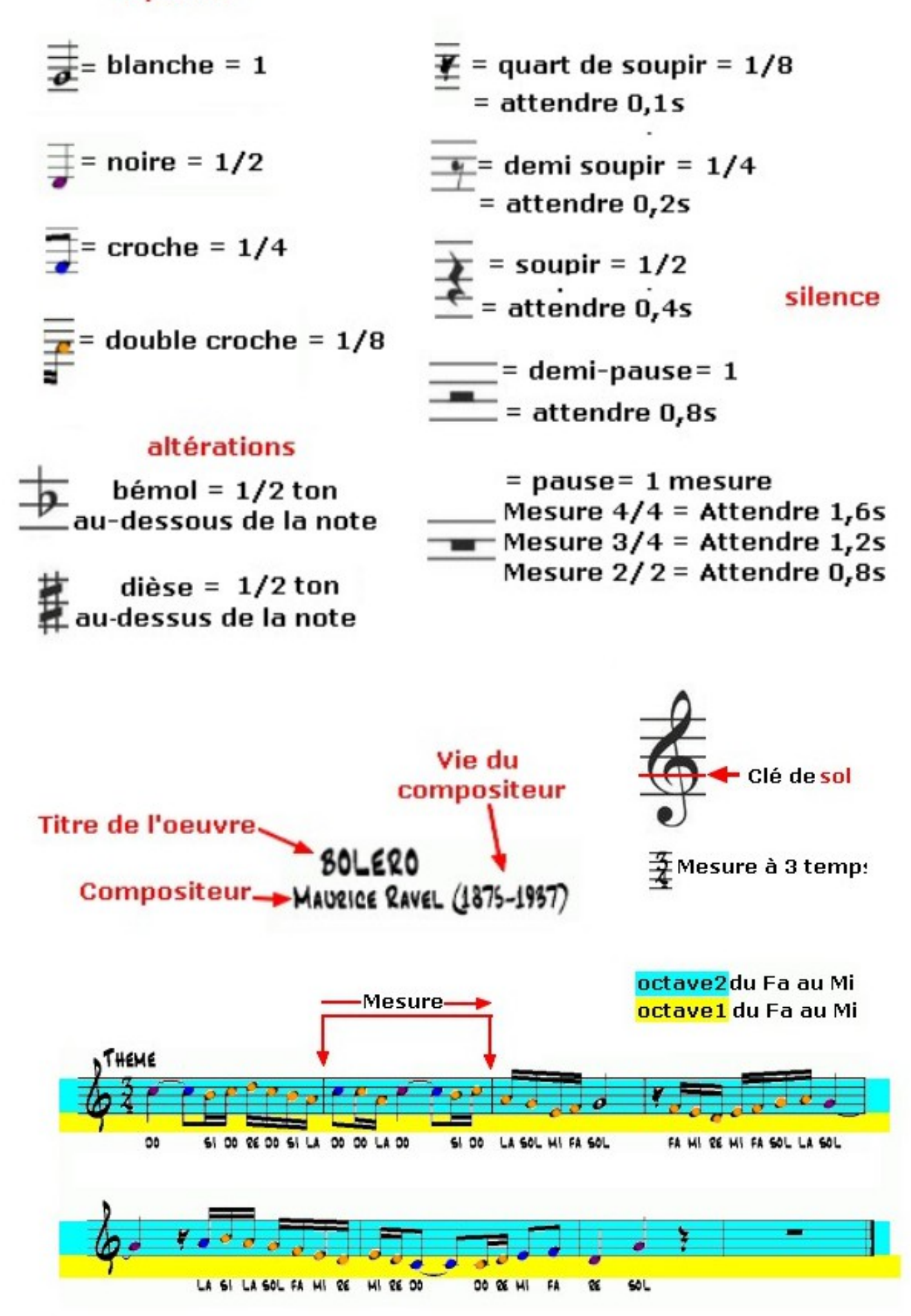

## **Exemple : La Valse en La Majeur de Brahms**

 $\begin{bmatrix} 1 \\ -1 \\ 0 \\ \end{bmatrix}$ uer note

 $\overline{a}$ 

F#1

 $rac{1}{3}$ 

A 1/2

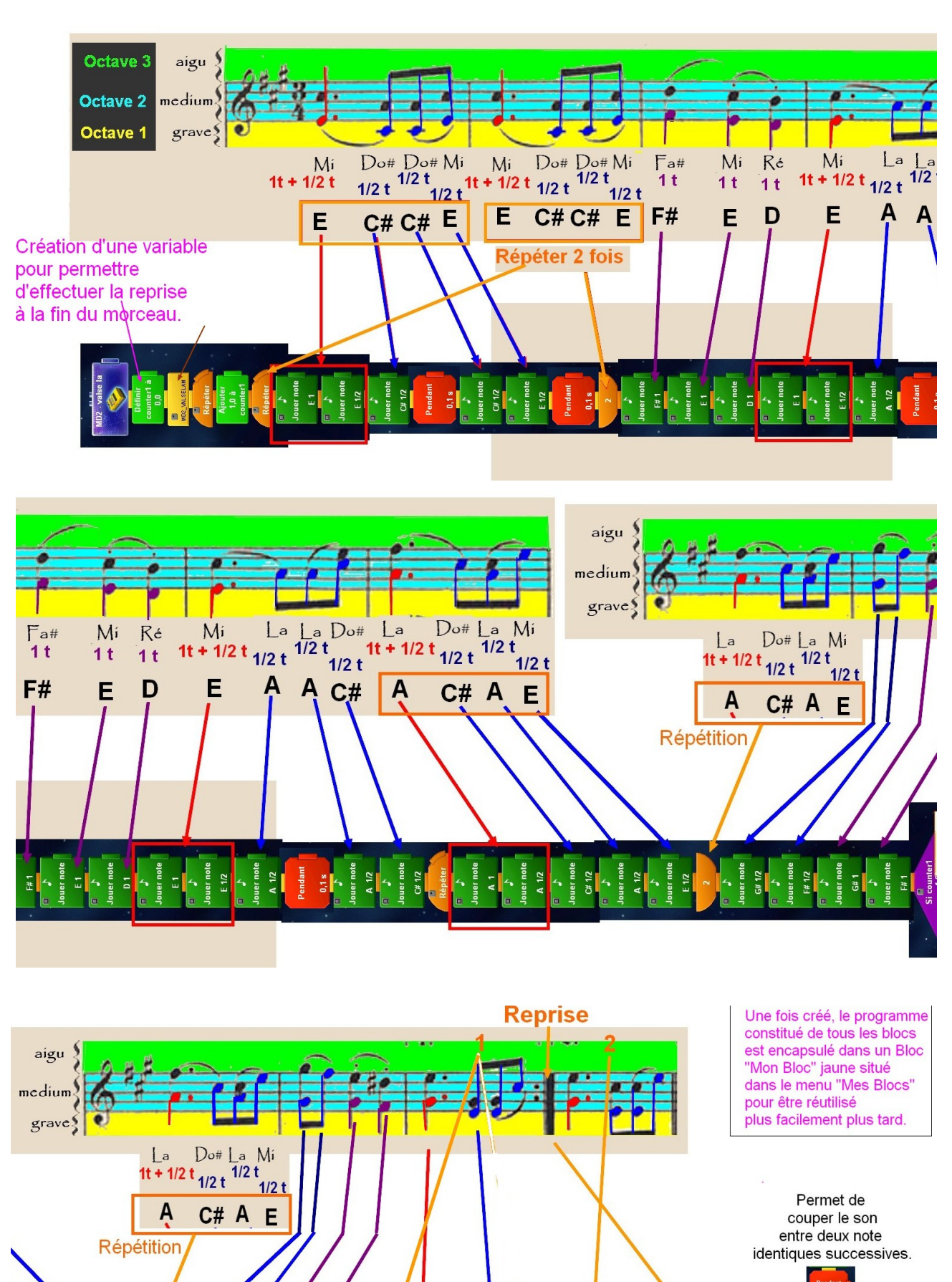

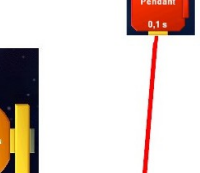

**D 1/2**